# **Delegating Tasks to Yourself**

## **Overview**

Used when a manager is out of town, but something time sensitive needs to be approved on their behalf before they return to work (example – somebody requests to take tomorrow off on PTO).

#### **Who Does This:** HR Business Partner

## **Things to Know:**

- Their items will only partially show up in your inbox, you have to switch back and forth.
- It will only give you access to the BPs you specified when creating this rule.

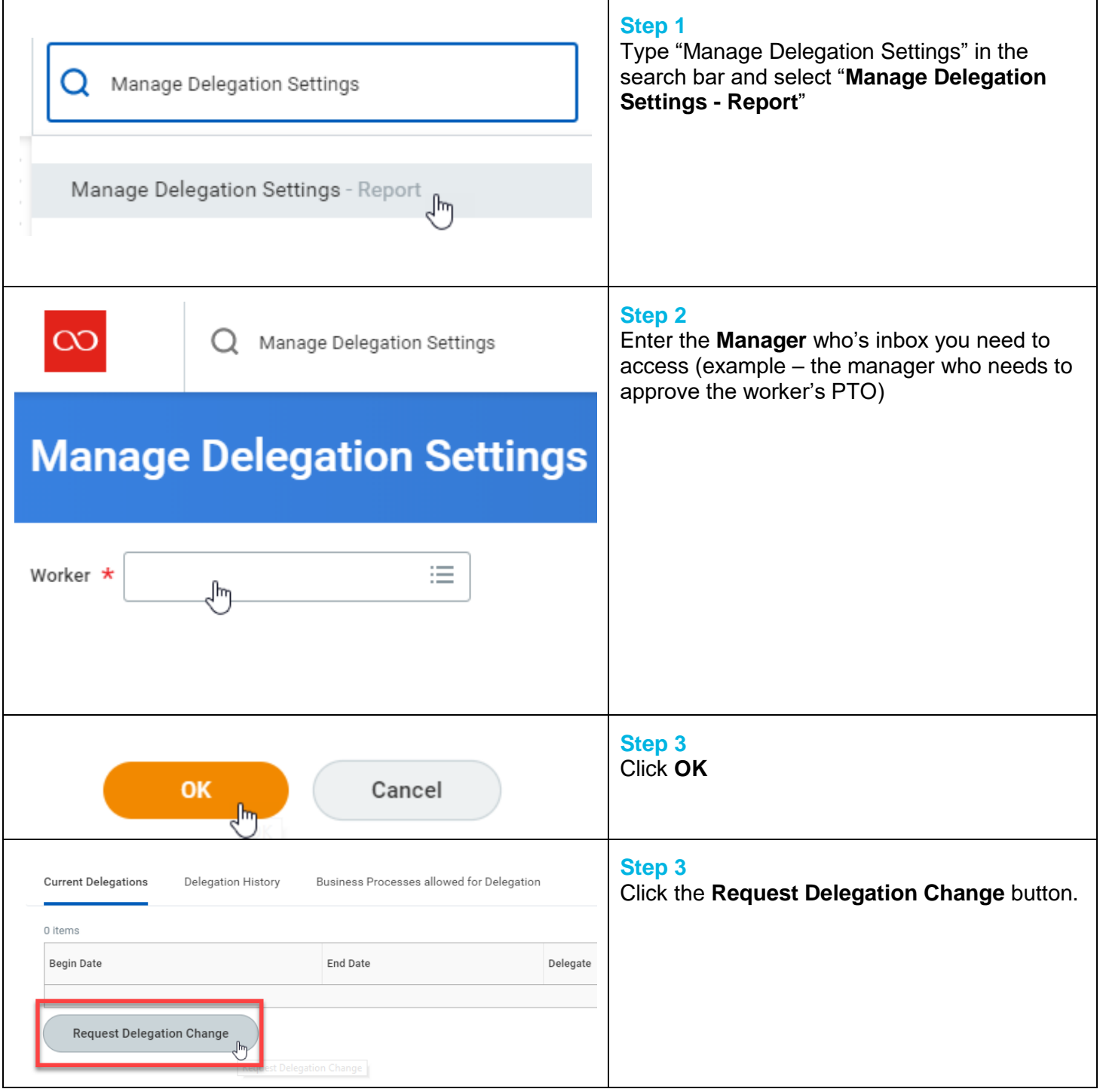

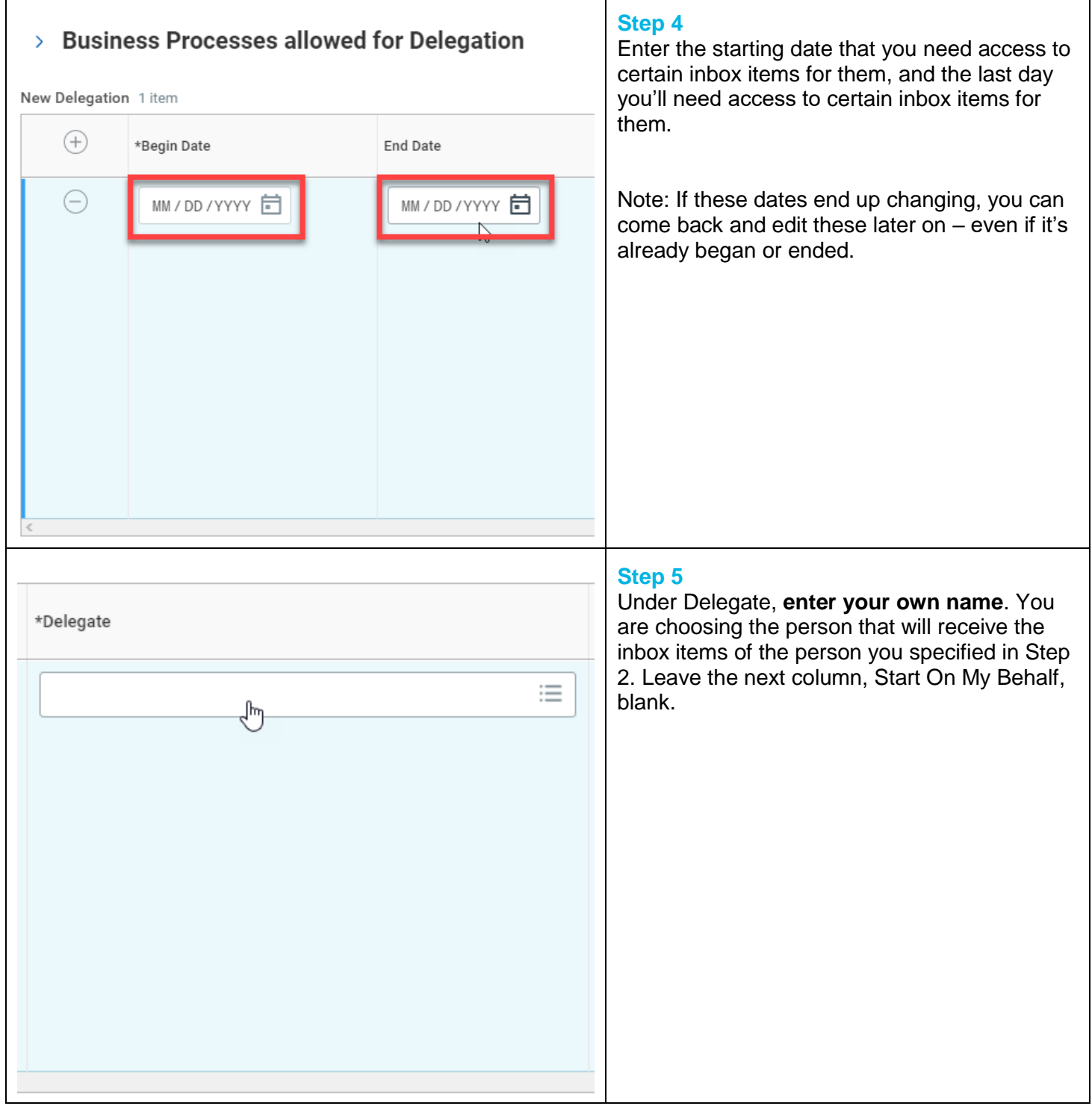

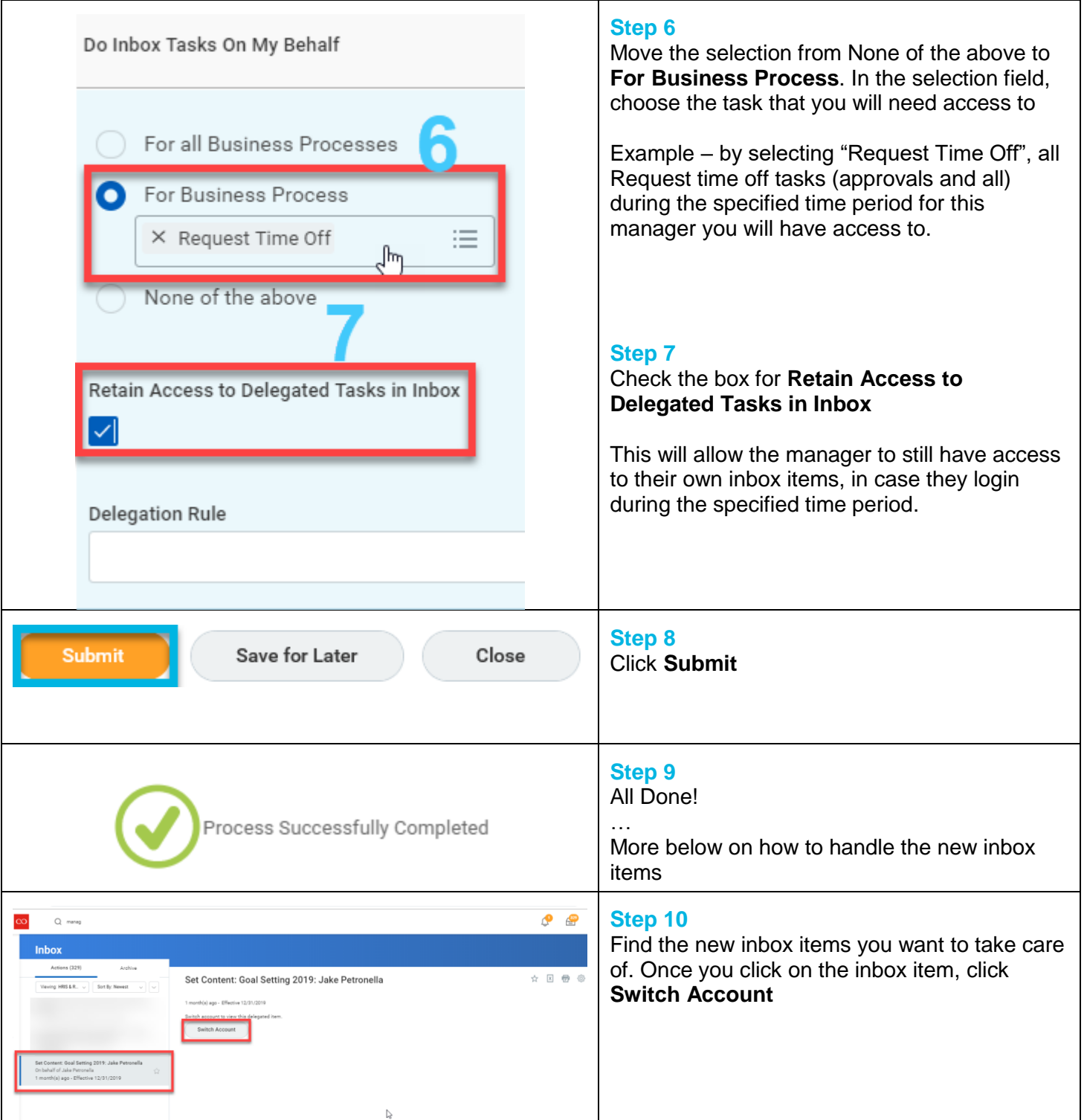

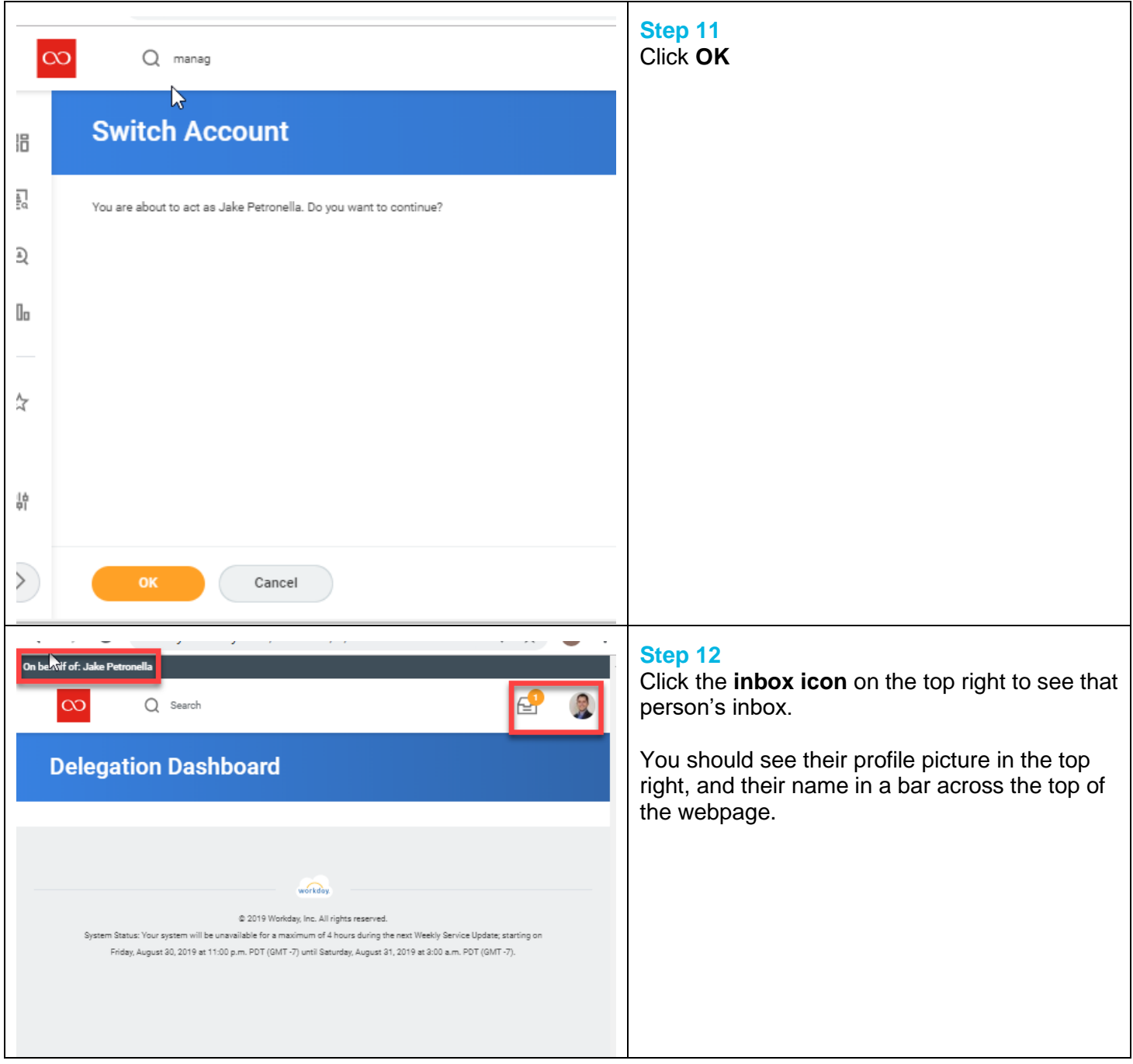

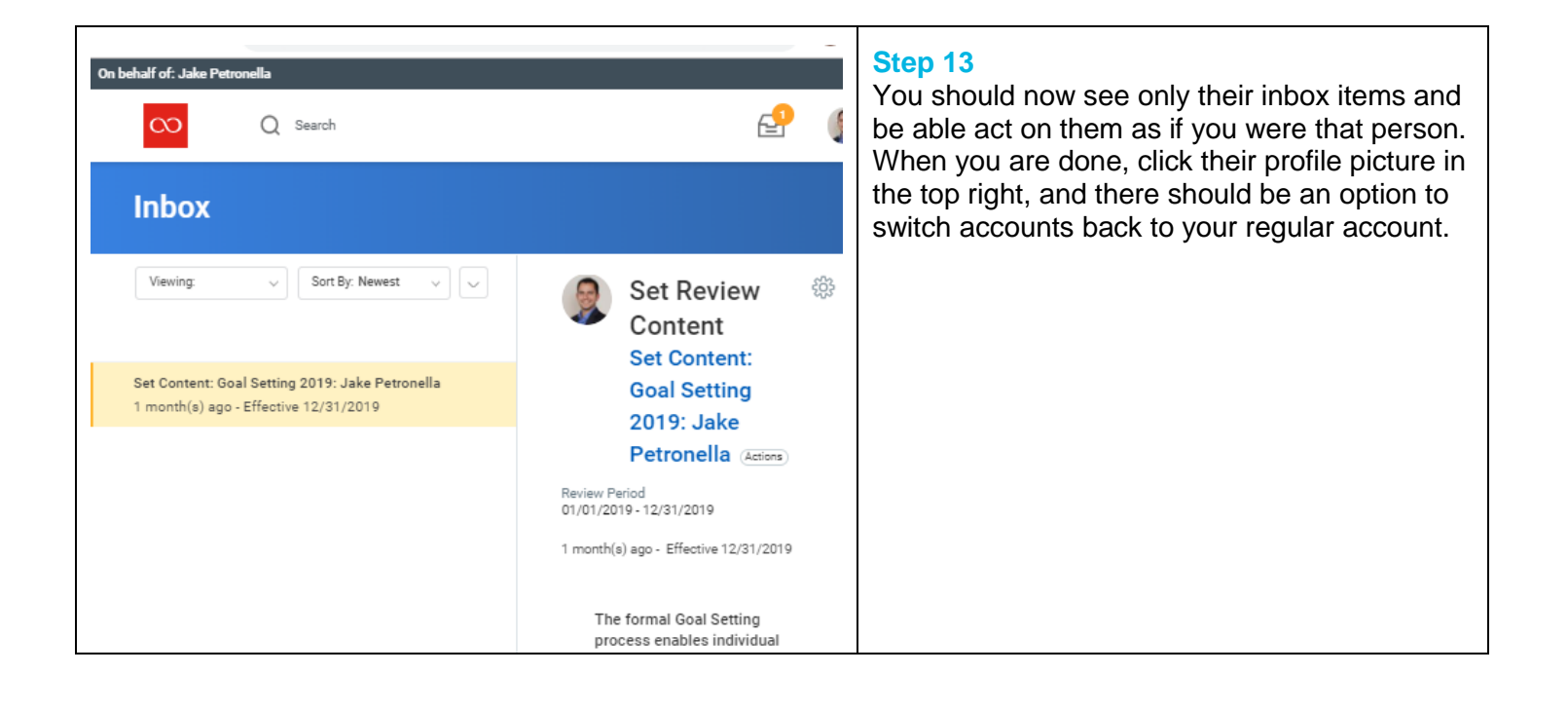

# **FAQ's**

**It didn't do what I wanted?** If something didn't work correctly, you can go back to this task, enter the same manager's name again, and edit the delegation by clicking "request delegation change" again. Go through the guide again and make sure you entered in the appropriate fields correctly.

**The Manager extended his time off, I need access to their inbox longer.** You can go back to this task and edit the time that you access this task from their inbox.

**The request for PTO came in the day before the Manager went on PTO, they just didn't approve it in time. What do you I do?** You cannot start the delegation process on a day earlier than today's current date. However, this task will pull all the tasks matching the BPs you choose from their inbox regardless of the day they were put in their inbox. The date range the you choose during this process is just the dates that you'll have access to those inbox items. So, the item you're looking for based on the bolded question should be in your inbox.